# **ODATALOGIC**

# **Datalogic Memor™ Mobile Computer Quick Start Guide**

#### THE PACKAGE

The Datalogic Memor package includes the following items:

- Datalogic Memor mobile computer
- AC/DC power supply
- EU plug adapter
- UK plug adapter
- Standard mini USB cable
- Extensible stylus
- Rechargeable standard battery pack + cover
- Hand strap with stylus holder
- Quick Start Guide
- Safety and Regulatory Addendum
- Wavelink Avalanche Insert
- End User License Agreement (EULA) Sheet

### THE TERMINAL

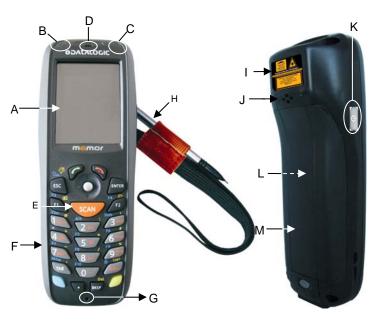

- A) QVGA 64K color display
- Good read or user programmable LED
- Charging status LED
- Speaker D)
- E) Scan key F) Keyboard

- G) Microphone
- H) Hand strap with stylus Holder
- Laser safety label
- Rear speaker J)
- K) ON/OFF power key
- Product label (under battery)
- M) Battery cover

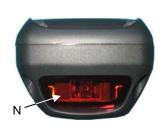

- N) Data capture window \*
- O) DC charger connector

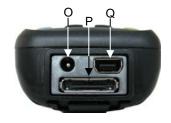

- P) Communication/charger connector (through cradle)
- Q) Mini USB communication connector (through cable)

### **KEYPADS**

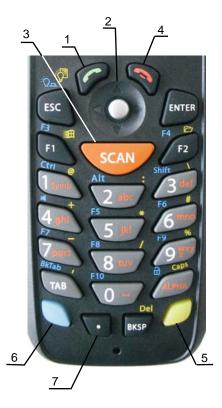

- 1. Call
- 2. Navigation
- 3. Scan key
- 4. Hang up
- 5. Yellow modifier
- Blue modifier
- 7. Soft key

## **Special Function Icons**

#### ICON FUNCTION

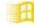

After a yellow modifier key press, it opens the Start

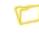

After a yellow modifier key press, it opens the file

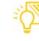

After a yellow modifier key press, it switches ON/OFF the display backlight.

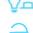

After a blue modifier key press, it locks and unlocks the keyboard.

After a blue modifier key press, it switches ON/OFF the keyboard backlight.

#### Insert the Battery

**GETTING STARTED** 

First insert the bottom side, then the upper (contacts) side of the battery pack into the slot. Press the latch release button and pull the battery latch down to reinsert the cover:

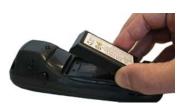

#### **Charge the Battery**

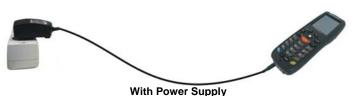

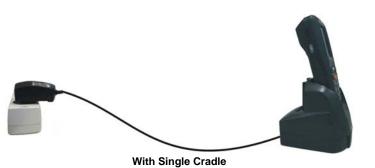

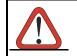

Do not use the Datalogic Memor until batteries are charged for minimum 4 hours.

CAUTION

Remove protective film cover before use

#### SYNCHRONISE YOUR DEVICE WITH THE PC

# Set up Synchronisation using Windows Mobile® Device Center

Windows Mobile Device Center is only compatible with Windows Vista and Windows 7; if you run Windows XP or earlier, you have to download Microsoft ActiveSync.

You can establish a connection to your Datalogic Memor through the following interfaces:

- USB either directly or through the Single Dock
- RS232 either directly or through the Single Dock
- Bluetooth®

To establish a partnership between the Datalogic Memor and a host PC, start Windows Mobile® Device Center and follow the steps below:

- Connect the Datalogic Memor to the host PC. Windows Mobile® Device Center configures itself and then opens.
- 2. On the license agreement screen, click Accept.
- 3. On the Windows Mobile Device Center's Home screen, click Set up your device.
- Select the information types that you want to synchronize, then click Next.
- 5. Enter a device name and click Set Up.

When you finish the setup wizard, Windows Mobile Device Center synchronizes the mobile computer automatically. Microsoft® Office Outlook® emails and other information will appear on your device after synchronization.

#### **Communicate with Host**

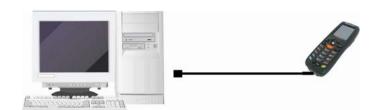

#### **INSTALLING A MICROSD CARD/ SIM CARD**

- 1. Turn off the Datalogic Memor.
- 2. Press the latch release button and pull the latch down:

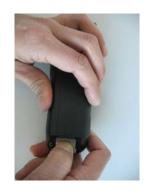

Remove the cover and the battery pack, then open the microSD card slot by pulling up the locking plate:

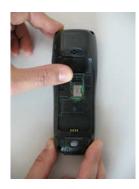

4. Shift the cardholder to the left and then pull it up; insert the microSD card with the written part upward:

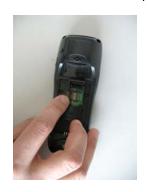

5. Lock the card into place by pushing the cardholder down and then shifting it to the right; pull the locking plate down:

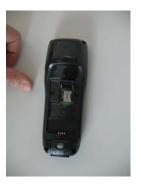

6. Close the battery cover properly, by pressing the latch release button and pulling the latch down.

#### **SCANNING AND IMAGING**

#### **Laser Data Capture**

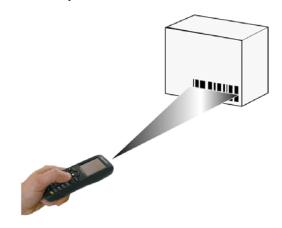

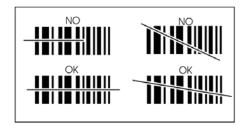

#### **Imager Data Capture**

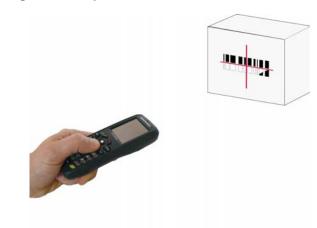

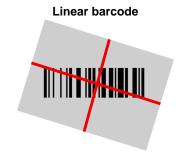

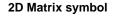

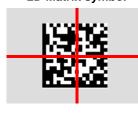

Relative Size and Location of Aiming System Pattern

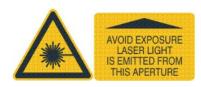

#### REFERENCE DOCUMENTATION

For further information regarding Datalogic Memor refer to the SDK Help on-line and to the Datalogic Memor User's Manual.

For information regarding safety and regulatory refer to the Safety and Regulatory Addendum or to the dedicated section of the Datalogic Memor User's Manual.

#### **PATENTS**

This product is covered by one or more of the following patents. Design Pat. Nos: EP 469,143; EP 1,582,024; AU 310182 S; CN 658612; HK 0601962.6; KR 30-0466667; JP1325117; TW D118829; US D574,830 S.

US Pat. Nos: 5,992,740; 6,808,114 B1; 6,997,385 B2; 7,387,246 B2.

European Pat. Nos: 681,257 B1; 789,315 B1; 1,128,315 B1; 1,396,811 B1; 1,413,971 B1.

Additional patents pending.

#### SERVICE AND SUPPORT

Datalogic provides several services as well as technical support through its website.

Please check our website at <a href="www.datalogic.com">www.datalogic.com</a> under "Support & Services", then "Automatic Data Capture", and click on the links indicated for further information including:

#### Downloads

- <u>Manuals</u> for the latest versions of user manuals and product guides.
- Software & Utilities for the latest firmware release for your product. You can also click on the following link for direct access to this section: www.datalogic.com/products updates.
- <u>Service Program</u> for warranty extensions and maintenance agreements.
- Repair Centers for a list of authorised repair centers.
- <u>Technical Support Automatic Data Capture</u> email form to contact our technical support

### **WARRANTY TERMS AND CONDITIONS**

The warranty period is 1 year for the device and 90 days for consumables (e.g. battery, power supply, cable etc.) from date of purchase at our company.

©2008-2013 Datalogic ADC S.r.l. • ALL RIGHTS RESERVED. • Protected to the fullest extent under U.S. and international laws. • Copying, or altering of this document is prohibited without express written consent from Datalogic ADC S.r.l.

Datalogic and the Datalogic logo are registered trademarks of Datalogic S.p.A. in many countries, including the U.S.A. and the E.U.

Memor and the Memor logo are trademarks of Datalogic ADC S.r.l. All other brand and product names mentioned herein are for identification purposes only and may be trademarks or registered trademarks of their respective owners.